# **APIS IQ Software Service Pack V6.5-0070 – new features**

## **1 Personal Desktop - title bar**

The Personal Desktop is the window that shows the control elements and at least one workspace after the program start. You can open additional Personal Desktops via Window|New window. So far, additional Personal Desktops were labeled "Personal Desktop \*" to distinguish them from the primary Personal Desktop.

To be able to address the additional Personal Desktops clearly, the suffix "\*" was replaced with "[<number>]", with <number> being a figure between 2 and the number of publicly accessible Personal Desktops. The number is reassigned dynamically, if an additional Personal Desktop is closed.

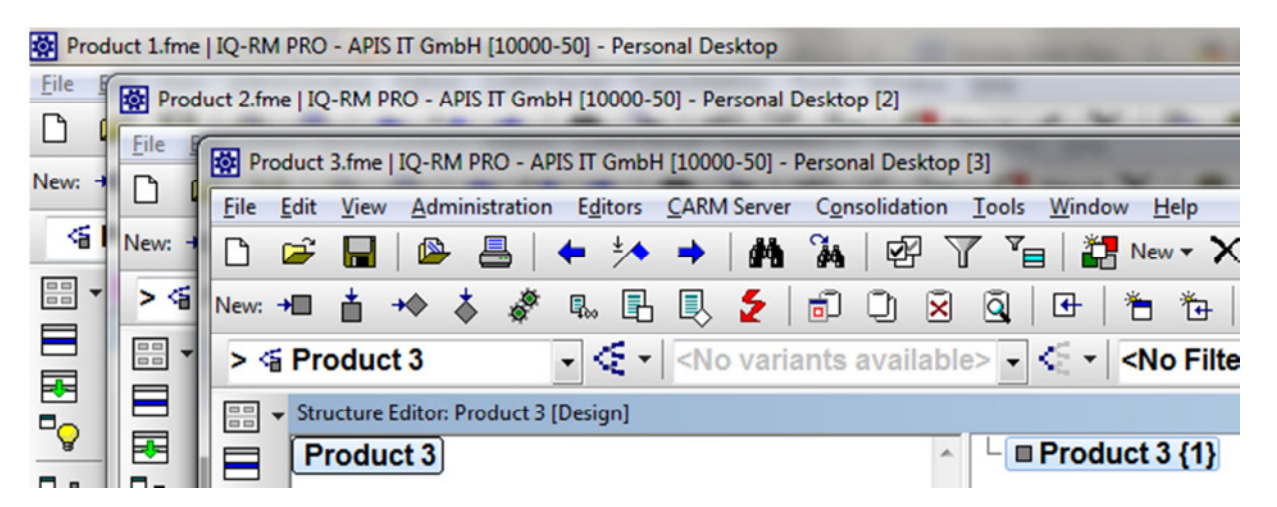

As before, closing the primary Personal Desktop causes all additional Personal Desktops to close as well.

The active applications displayed in the Windows task bar show information from the title bar. If several Personal Desktops with different open FME files are active, it is reasonable to show the file name not only in the status line as before, but also in the title bar. That is the reason why we integrated a new option in

Tools|Workstation settings|Settings. We added the new option to show the file name in the title bar in the Personal Desktop section.

# **2 Background color for variants**

To support working with variants, the new option to assign a background color to the variant is available in the properties dialog. This color is shown in the title bar of the respective workspace, if a variant is active in the workspace. You can thus see easily and quickly, if and, where applicable, which variant is active.

Thereby, the risk of mistakes when making entries is reduced!

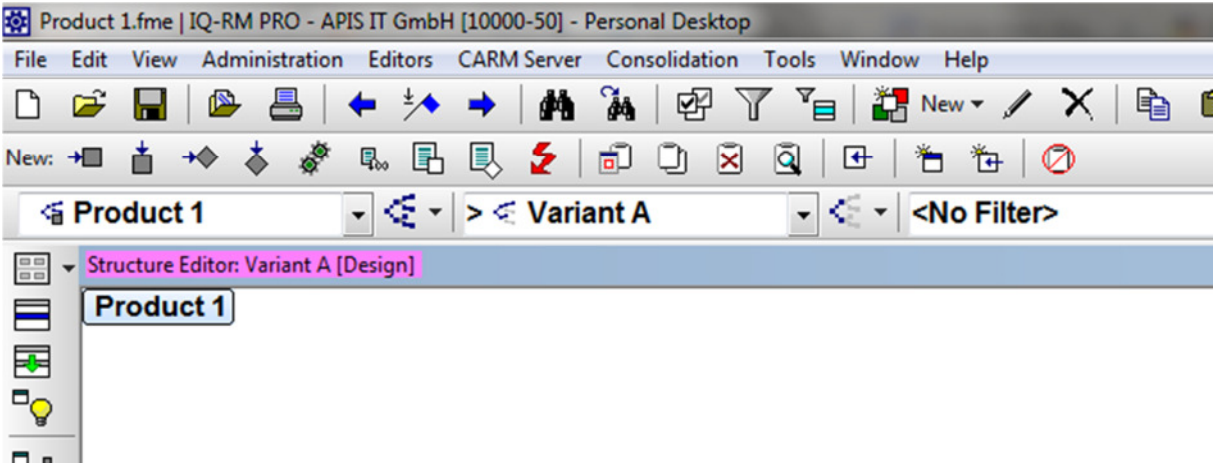

#### **3 Associated structure**

Each FMEA form comprises the header data and a cover sheet. If a group form including system/process elements from different structures is available, then the FMEA form and hence the FMEA header data and FMEA cover sheet will automatically be linked to that structure, from which the first system/process element in the FMEA form originates. This structure is the "associated structure".

The associated structure is saved with the FMEA form and can be changed, if necessary, by the user in the section "Standard values" of the FMEA form properties dialog. All those structures can be chosen as the associated structure (main structure), of which the FMEA form contains at least one system/process element.

If the last system/process element is deleted from the associated structure of a group form, then the structure, from which the first system/process element of the FMEA form originates, is saved as the new associated structure.

# **4 Other features**

There is a great number of new features. Please refer to:

## **http://www.apis.de/readme**

We would like to discuss these functions in our discussion forum at:

## **http://www.apis.de/forum**

in the section **"Best Practice, FMEA methods and SP innovations"**